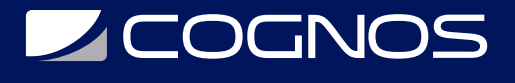

# SOLIDWORKS Essentials

Código: SWD-013 **Propuesta de Valor:** PROFESIONAL DE LA CONSTRUCCIÓN **Duración:** 32 Horas

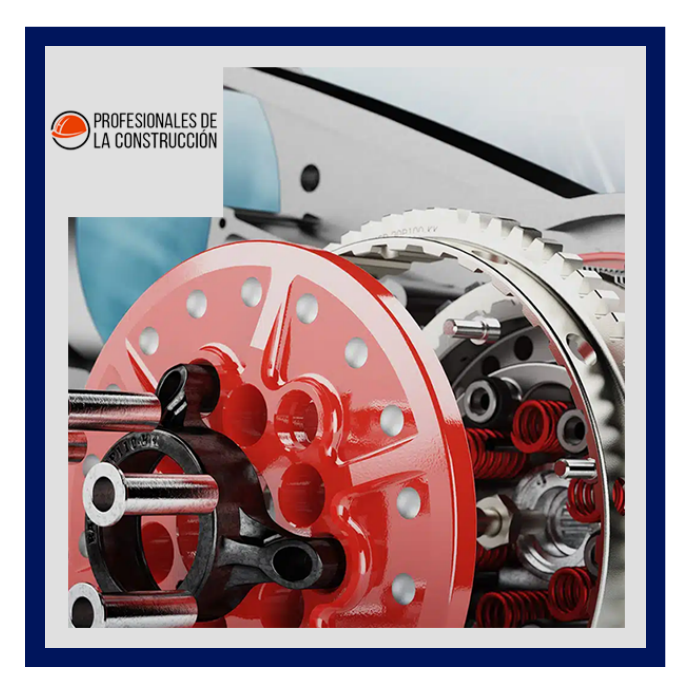

Conceptos básicos de SOLIDWORKS le enseña cómo usar el software de automatización de diseño mecánico SOLIDWORKS para crear modelos paramétricos de piezas y ensamblajes, y cómo hacer dibujos de esas piezas y ensamblajes.

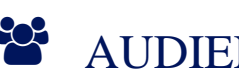

### AUDIENCIA

Este curso está dirigido a:

- Estudiantes de ingenierías industrial, mecánica, civil, etc.
- Personas interesadas en diseño en 3D.
- Profesionales en el área de manufactura, producción, mecánica y diseño de productos.

### $\equiv$  PRE REQUISITOS

- Experiencia en diseño mecánico
- Experiencia con el sistema operativo Windows.

## <sup>©</sup> OBJETIVOS

- Conocimientos sobre el software de automatización de diseño mecánico SOLIDWORKS
- Crear modelos paramétricos de piezas
- Crear modelos paramétricos de ensamblajes
- Realizar dibujos de ensamblajes
- Realizar dibujos de piezas

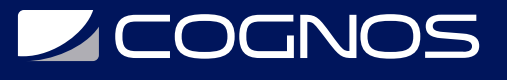

# **F. F. CERTIFICACIÓN DISPONIBLE**

Certificado oficial de **COGNOS**.

## *D* CONTENIDO

#### 1. INTRODUCCIÓN

- 1.1. ACERCA DE ESTE CURSO
- 1.2. WINDOWS
- 1.3. USO DEL COLOR
- 1.4. MAS RECURSOS DE FORMACION DE SOLIDWORKS

2. CONCEPTOS BÁSICOS DE SOLIDWORKS Y LA INTERFAZ DE USUARIO

- 2.1. ¿QUE ES EL SOFTWARE SOLIDWORKS?
- 2.2. INTENTO DE DISEÑO
- 2.3. REFERENCIAS DE ARCHIVOS
- 2.4. APERTURA DE ARCHIVOS
- 2.5. LA INTERFAZ DE USUARIO DE SOLIDWORKS
- 2.6. USO DEL ADMINISTRADOR DE COMANDOS
- 3. INTRODUCCIÓN AL BOCETO
- 3.1. CROQUIS 2D
- 3.2. ETAPAS EN EL PROCESO
- 3.3. GUARDAR ARCHIVOS
- 3.4. ¿QUE VAMOS A BOCETEAR?
- 3.5. DIBUJAR
- 3.6. ENTIDADES DE CROQUIS
- 3.7. DIBUJO BÁSICO
- 3.8. REGLAS QUE RIGEN LOS BOCETOS
- 3.9. INTENTO DE DISEÑO
- 3.10. RELACIONES DE CROQUIS
- 3.11. DIMENSIONES
- 3.12. EXTRUIR
- 3.13. PAUTAS PARA DIBUJAR
- 4. MODELADO BÁSICO DE PIEZAS

4.1. MODELADO BÁSICO

# **SCOGNOS**

- 4.2. TERMINOLOGÍA
- 4.3. ELEGIR EL MEJOR PERFIL
- 4.4. ELECCIÓN DEL PLANO DE CROQUIS
- 4.5. DETALLES DE LA PARTE
- 4.6. FUNCIÓN DEL JEFE
- 4.7. DIBUJAR EN UNA CARA PLANA
- 4.8. FUNCIÓN DE CORTE
- 4.9. SELECTOR DE VISTAS
- 4.10. USO DEL ASISTENTE PARA AGUJEROS
- 4.11. FILLETING
- 4.12. HERRAMIENTAS DE EDICIÓN
- 4.13. CONCEPTOS BÁSICOS DE DETALLE
- 4.14. VISTAS DE DIBUJO
- 4.15. MARCAS DE CENTRO
- 4.16. DIMENSIONAMIENTO
- 4.17. CAMBIO DE PARAMETROS

#### 5. SIMETRÍA Y CALADO

- 5.1. CASO DE ESTUDIO: TRINQUETE
- 5.2. INTENTO DE DISEÑO
- 5.3. CARACTERÍSTICAS DE JEFE CON BORRADOR
- 5.4. SIMETRÍA EN EL BOCETO
- 5.5. BOCETOS DENTRO DEL MODELO
- 5.6. VER OPCIONES
- 5.7. USO DE ARISTAS DE MODELO EN UN CROQUIS
- 5.8. CREACIÓN DE GEOMETRÍA DE CROQUIS RECORTADA
- 5.9. FUNCIONES DE COPIAR Y PEGAR
- 6. PATRONES

#### 6.1. ¿POR QUÉ USAR PATRONES?

- 6.2. PATRÓN LINEAL
- 6.3. PATRÓN CIRCULAR
- 6.4. GEOMETRÍA DE REFERENCIA
- 6.5. AVIONES
- 6.6. PATRONES DE ESPEJO
- 6.7. USO DE SEMILLA DE PATRÓN ÚNICAMENTE
- 6.8. HASTA REFERENCIA
- 6.9. PATRONES CONTROLADOS POR CROQUIS

#### 7. FUNCIONES DE REVOLUCIÓN

7.1. CASO DE ESTUDIO: HANDWHEEL 7.2. INTENTO DE DISEÑO

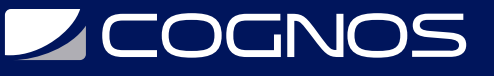

- 7.3. FUNCIONES DE REVOLUCIÓN
- 7.4. CONSTRUYENDO EL BORDE
- 7.5. CONSTRUYENDO EL RADIO
- 7.6. EDITAR MATERIAL
- 7.7. PROPIEDADES DE MASA
- 7.8. PROPIEDADES DE ARCHIVO
- 7.9. SOLIDWORKS SIMULATIONXPRESS
- 7.10. USANDO SOLIDWORKS SIMULATIONXPRESS
- 7.11. LA INTERFAZ DE SIMULATIONXPRESS

#### 8. SHELLING Y RIBS

- 8.1. DESCASCARADO Y COSTILLAS 8.2. ANALIZANDO Y AGREGANDO BORRADOR 8.3. OTRAS OPCIONES PARA BORRADOR 8.4. BOMBARDEO 8.5. RIBS 8.6. FILETES REDONDOS COMPLETOS
- 8.7. CARACTERÍSTICAS DELGADAS
- 9. EDICIÓN: REPARACIONES
- 9.1. EDICIÓN DE PIEZAS
- 9.2. EDICIÓN DE TEMAS
- 9.3. PROBLEMAS DE CROQUIS
- 10. CAMBIOS DE DISEÑO
- 10.1. EDICIÓN DE PIEZAS 10.2. CAMBIOS DE DISEÑO 10.3. INFORMACIÓN DE UN MODELO 10.4. HERRAMIENTAS DE RECONSTRUCCIÓN 10.5. CONTORNOS DE CROQUIS 10.6. REEMPLAZAR ENTIDAD DE CROQUIS
- 11. CONFIGURACIONES
- 11.1. CONFIGURACIONES
- 11.2. USO DE CONFIGURACIONES
- 11.3. OTROS MÉTODOS PARA CREAR CONFIGURACIONES
- 11.4. ESTRATEGIAS DE MODELADO PARA CONFIGURACIONES
- 11.5. EDICIÓN DE PIEZAS QUE TIENEN CONFIGURACIONES
- 11.6. BIBLIOTECA DE DISEÑO

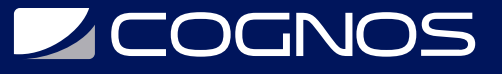

#### 11.7. EN EL CURSO AVANZADO

#### 12. VARIABLES GLOBALES Y ECUACIONES

12.1. USO DE VARIABLES Y ECUACIONES GLOBALES 12.2. CAMBIO DE NOMBRE DE FUNCIONES Y DIMENSIONES 12.3. REGLAS DE DISEÑO UTILIZANDO VARIABLES GLOBALES Y ECUACIONES 12.4. VARIABLES GLOBALES 12.5. ECUACIONES 12.6. USO DE OPERADORES Y FUNCIONES

13. USO DE DIBUJOS

13.1. MÁS SOBRE CÓMO HACER DIBUJOS

- 13.2. SECCIÓN ELIMINADA
- 13.3. VISTAS DETALLADAS
- 13.4. HOJAS DE DIBUJO Y FORMATOS DE HOJA
- 13.5. VISTAS DEL MODELO
- 13.6. VISTA DE LA SECCIÓN
- 13.7. ANOTACIONES

#### 14. MODELADO DE ENSAMBLAJE ASCENDENTE

#### 14.1. ESTUDIO DE CASO: JUNTA UNIVERSAL

- 14.2. ASAMBLEA DE ABAJO HACIA ARRIBA
- 14.3. CREACIÓN DE UN NUEVO ENSAMBLAJE
- 14.4. POSICIÓN DEL PRIMER COMPONENTE
- 14.5. SÍMBOLOS Y ÁRBOL DE DISEÑO DEL FEATUREMANAGER
- 14.6. ADICIÓN DE COMPONENTES
- 14.7. COMPONENTES DE ACOPLAMIENTO
- 14.8. USO DE CONFIGURACIONES DE PIEZAS EN ENSAMBLAJES
- 14.9. SUBENSAMBLAJES
- 14.10. COMPAÑEROS INTELIGENTES
- 14.11. INSERCIÓN DE SUBENSAMBLAJES
- 14.12. EMPACA Y LISTO

#### 15. USO DE ENSAMBLAJES

- 15.1. USO DE ENSAMBLAJES
- 15.2. ANALIZANDO LA ASAMBLEA
- 15.3. COMPROBACIÓN DE ESPACIOS LIBRES
- 15.4. CAMBIAR LOS VALORES DE LAS DIMENSIONES
- 15.5. ENSAMBLES EXPLOSIONADOS
- 15.6. DESHACER Y RE ORDENAR PASOS DE EXPLOSIÓN

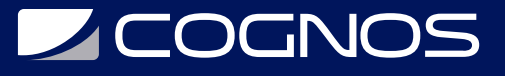

15.7. BOCETO DE LÍNEA DE EXPLOSIÓN 15.8. LISTA DE MATERIALES

15.9. PLANOS DE MONTAJE

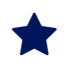

### **RENEFICIOS**

Al finalizar el curso, los participantes tendran los conocimientos sobre como utilizar el software para la automatización de diseño mecánico SOLIDWORKS